FOR YOU FOR YOU FOR DVE ISSUE

## **Презентация на тему: «Создание базы данных»**

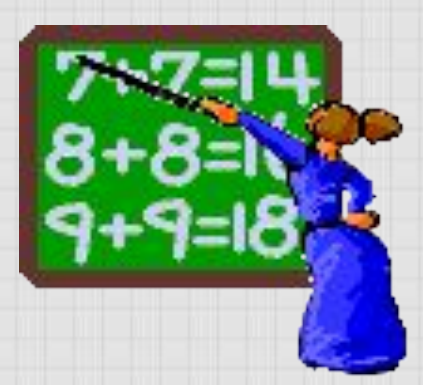

## Базы данных

База данных – это информационная модель, позволяющая в упорядоченном виде хранить данные о группе объектов, обладающих одинаковым набором свойств. Существует несколько различных структур информационных моделей и ,соответственно, различных типов баз данных:

- ❑ табличные
- ❑ иерархические
- ❑ сетевые

## Табличные базы данных

Табличная база данных содержит перечень объектов одного типа. Столбцы такой таблицы называются *полями*, а строки являются *записями* об объекте.

Каждая таблица должна содержать, по крайней мере, одно *ключевое поле*, содержимое которого уникально для каждой записи в этой таблице. В качестве ключевого поля чаще всего используют поле, содержащее тип данных *счетчик*. Тип поля определяется типом данных, которые оно содержит.

## Табличные базы данных

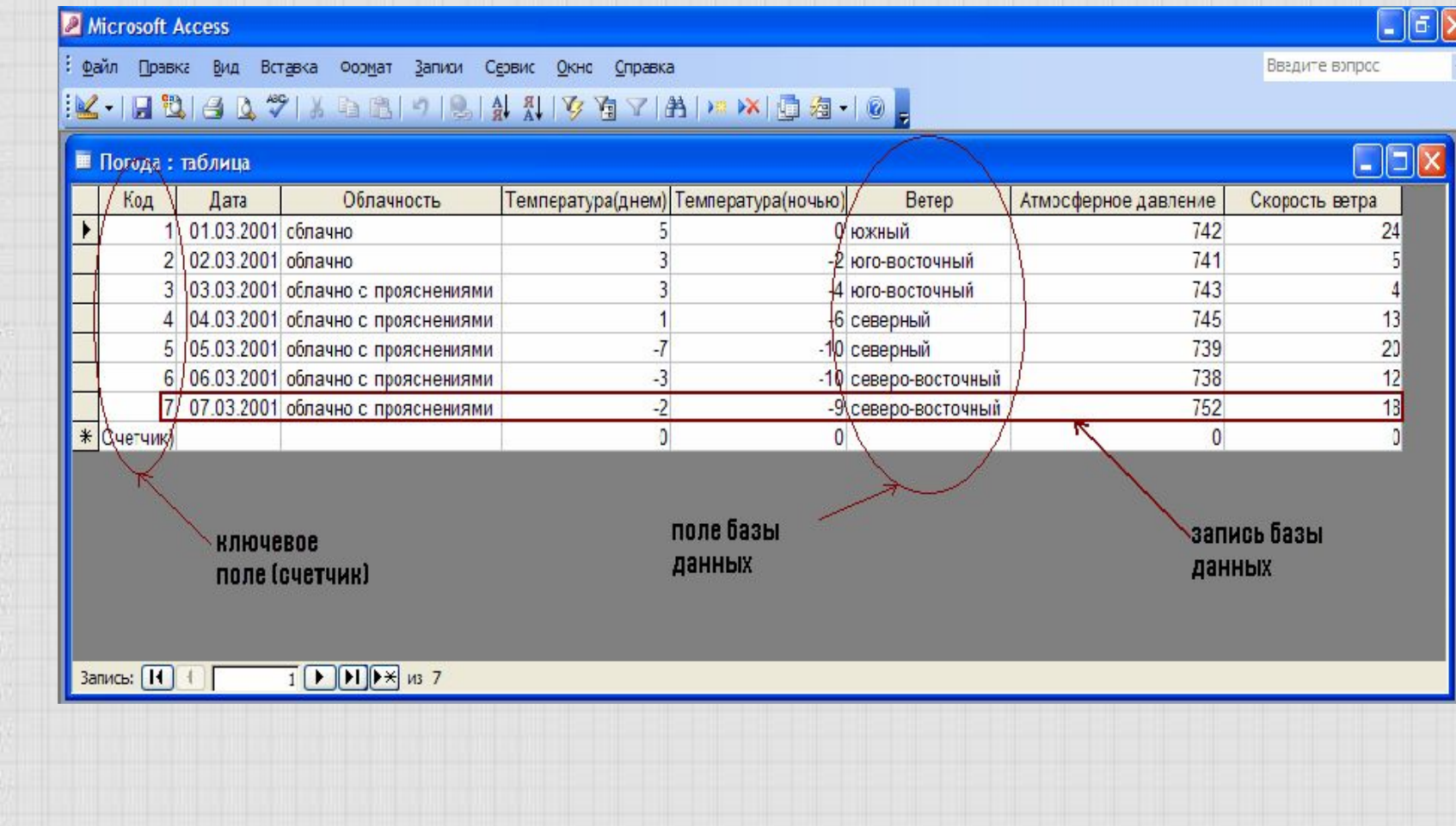

## Создание баз данных

Создание баз данных, а также операции поиска и сортировки данных выполняются специальными программами – *системами управления базами данных* (СУБД). Системой управления базами данных является приложение Access, входящее в Microsoft Office. Окно базы данных – один из главных элементов интерфейса Access. В базах данных вся информация хранится в двумерных таблицах, которые являются базовым объектом баз данных; все остальные объекты создаются на основе существующих таблиц.

### Запустить Microsoft Office Access: [*Пуск – Все программы - Microsoft Office - Microsoft Office Access*].

Đ

9999999999999999999999999

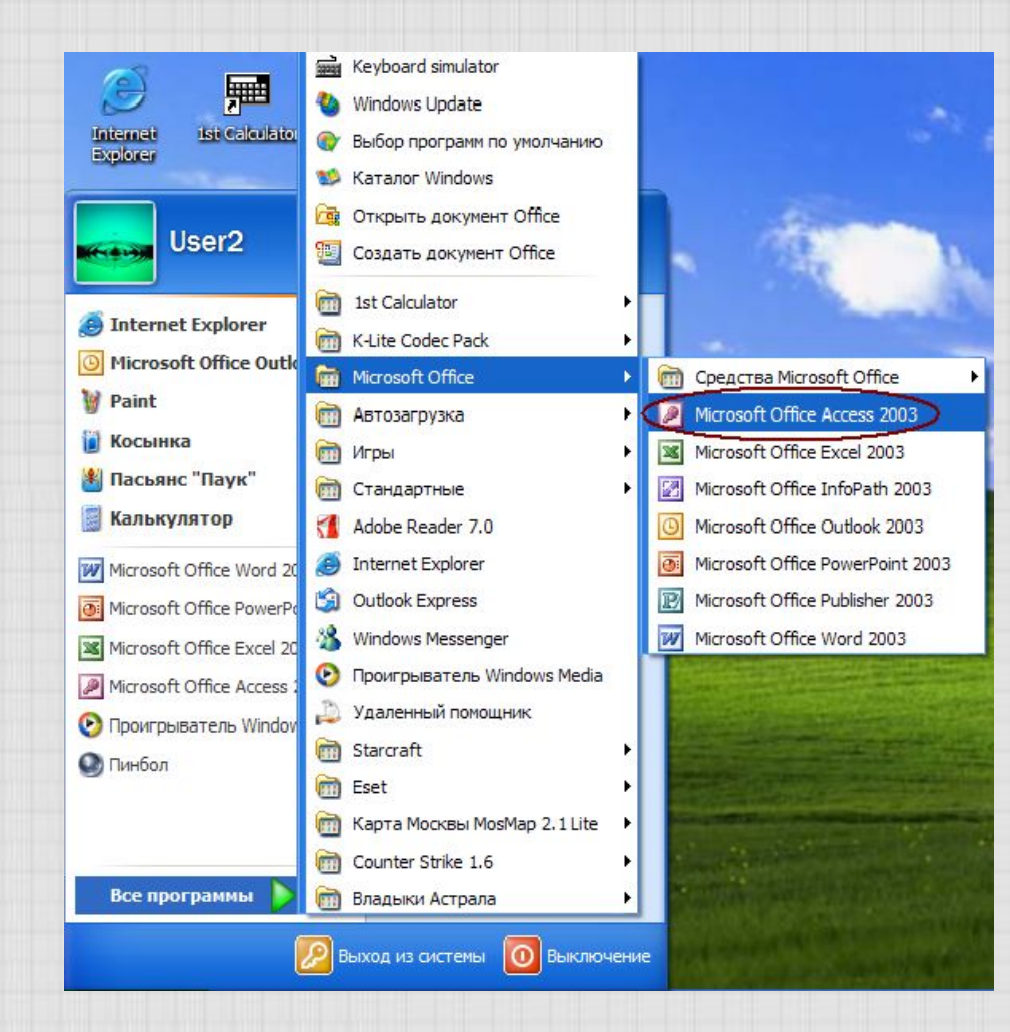

### Создать новую базу данных: [*Файл - Создать…* ], а потом [*Новая база данных…*].

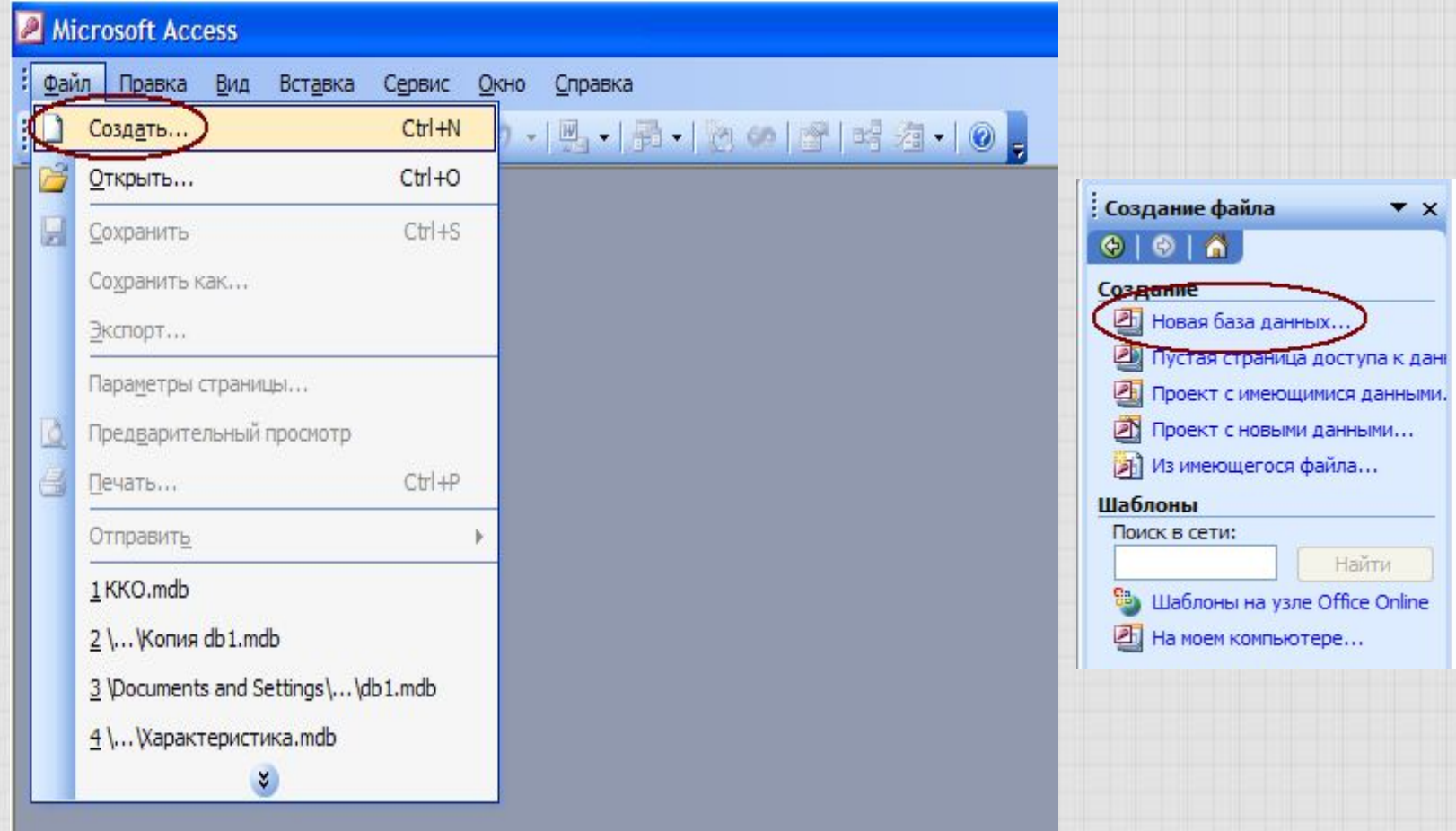

#### Microsoft Access

p

Ø

 $\phi$ D O

D D Ó

Ø

la. I

Файл Правка Вид Вставка Сервис Окно Справка

16日26公学长山区19-15-120124名-10。

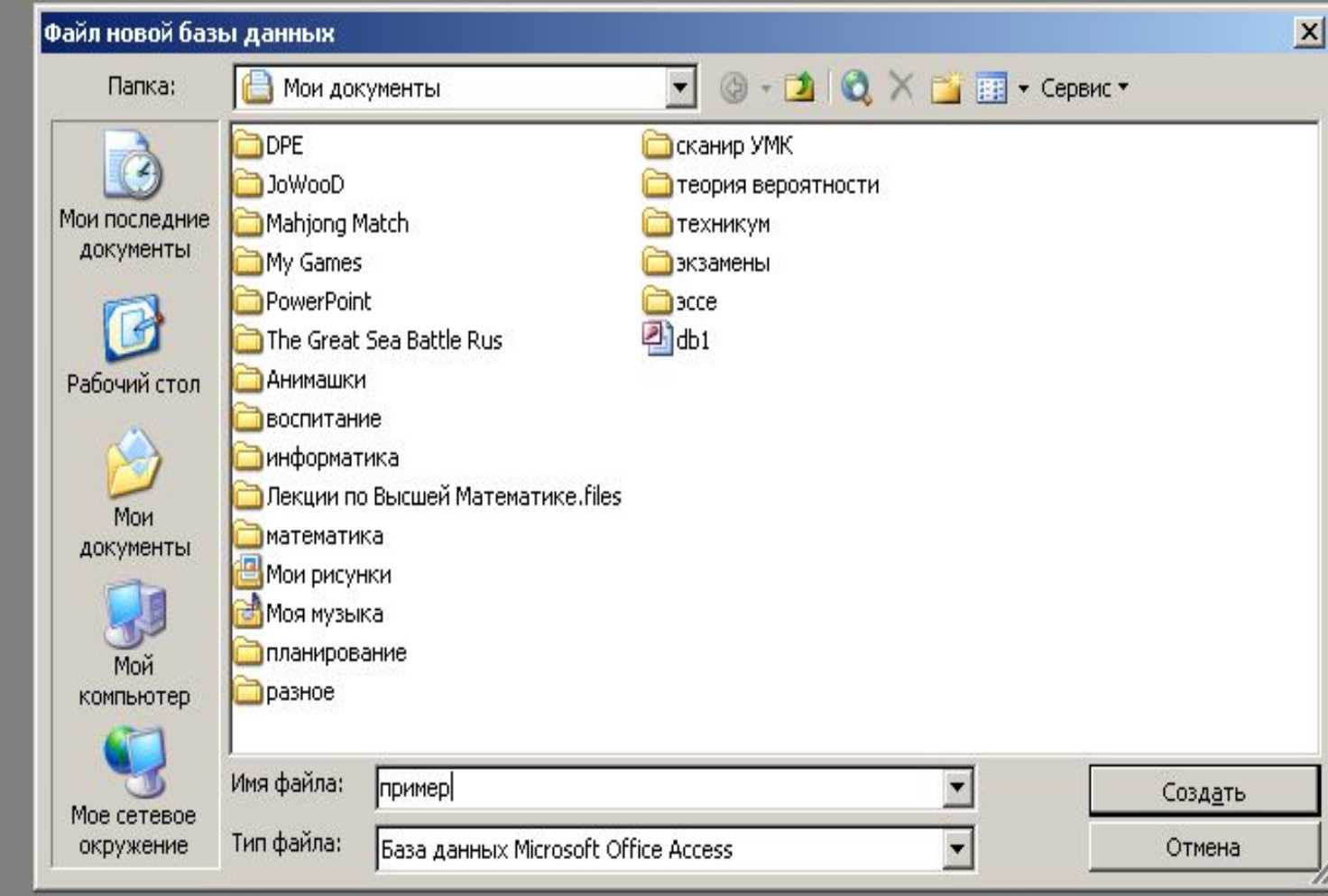

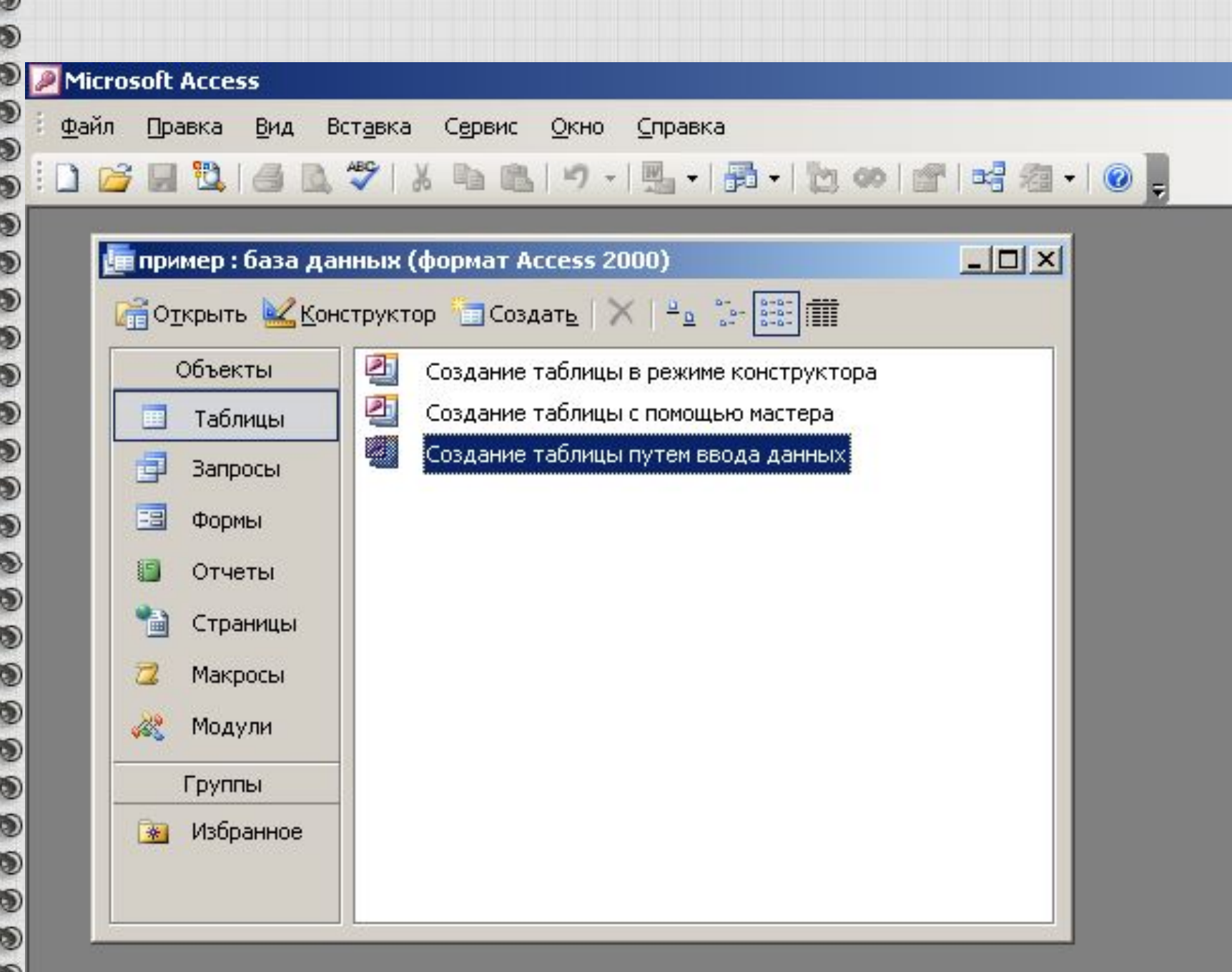

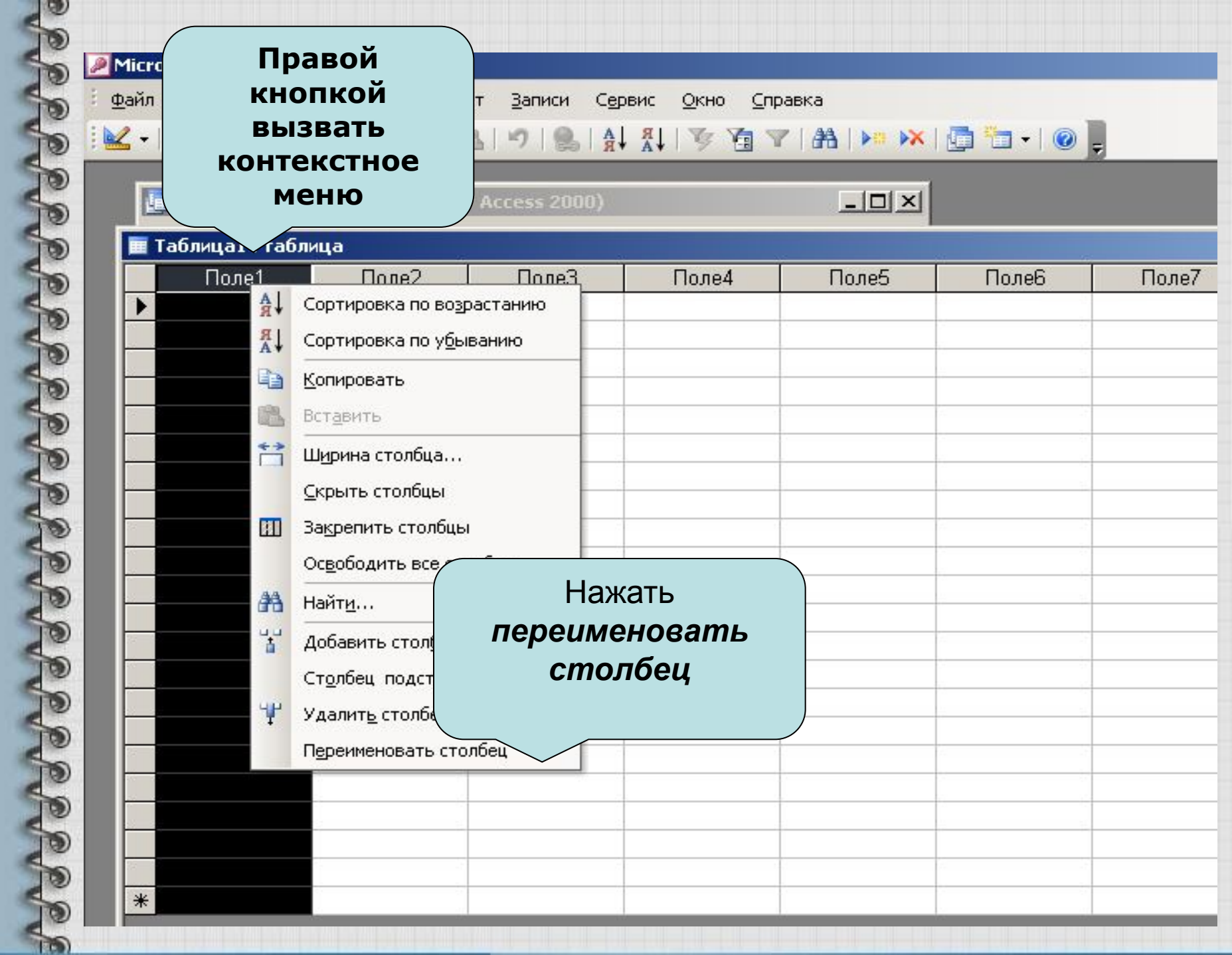

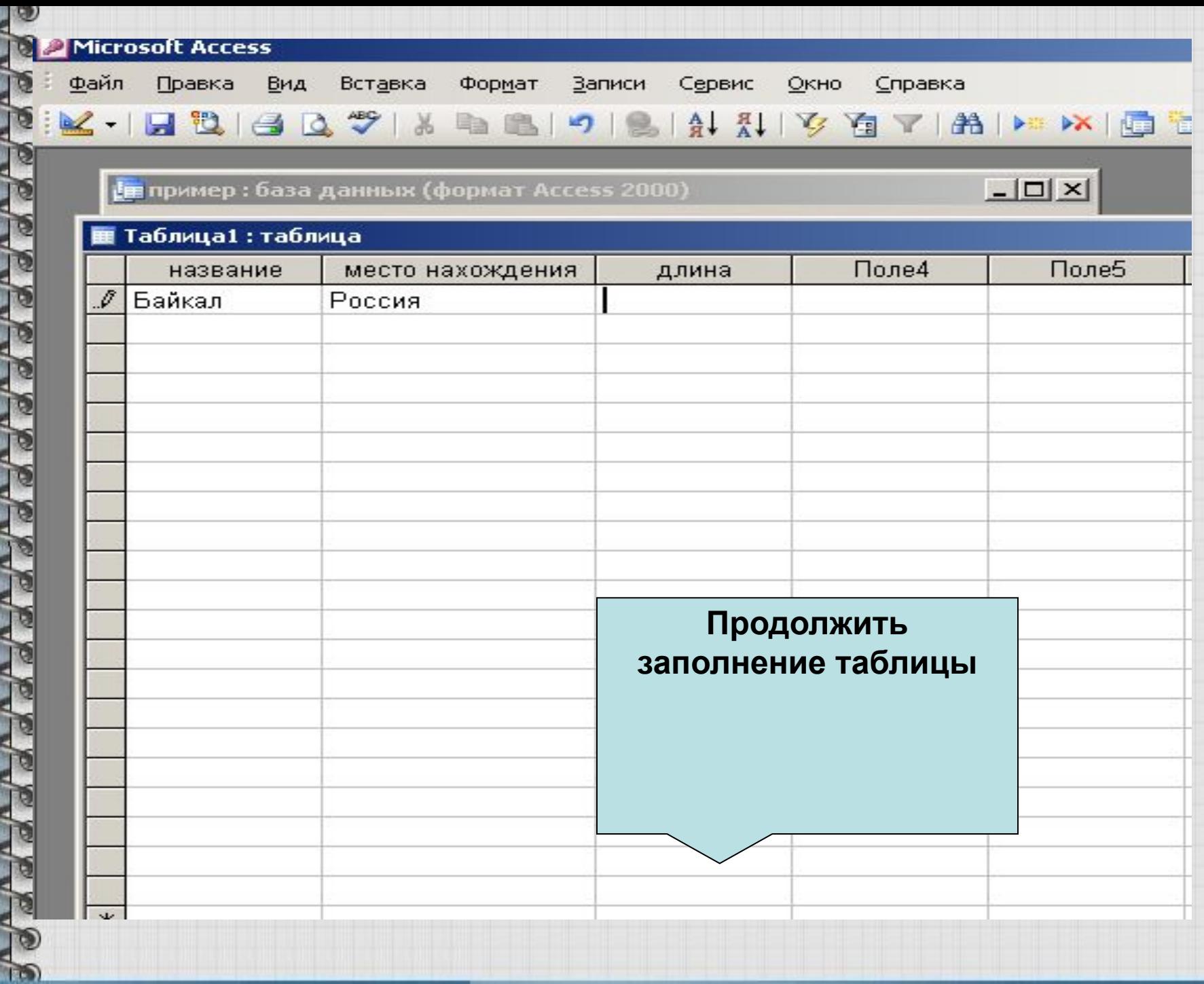

# Закрыть таблицу и сохранить изменения

### **Microsoft Office Access**

Сохранить изменения макета или структуры объекта "таблицы 'Таблица1"?

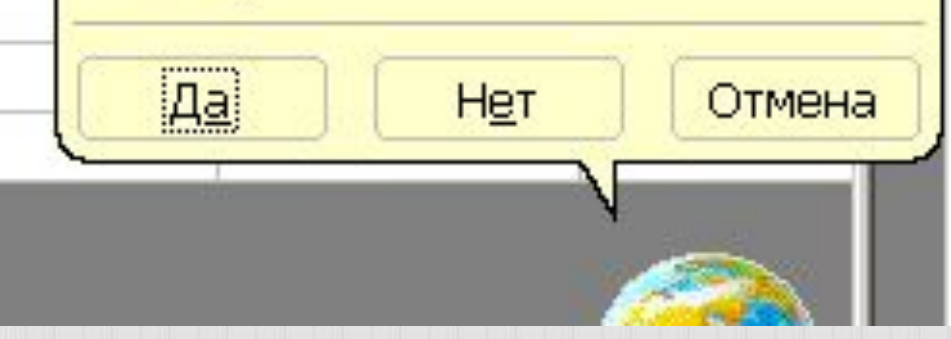

### **Ввести название таблицы, например: Озера**

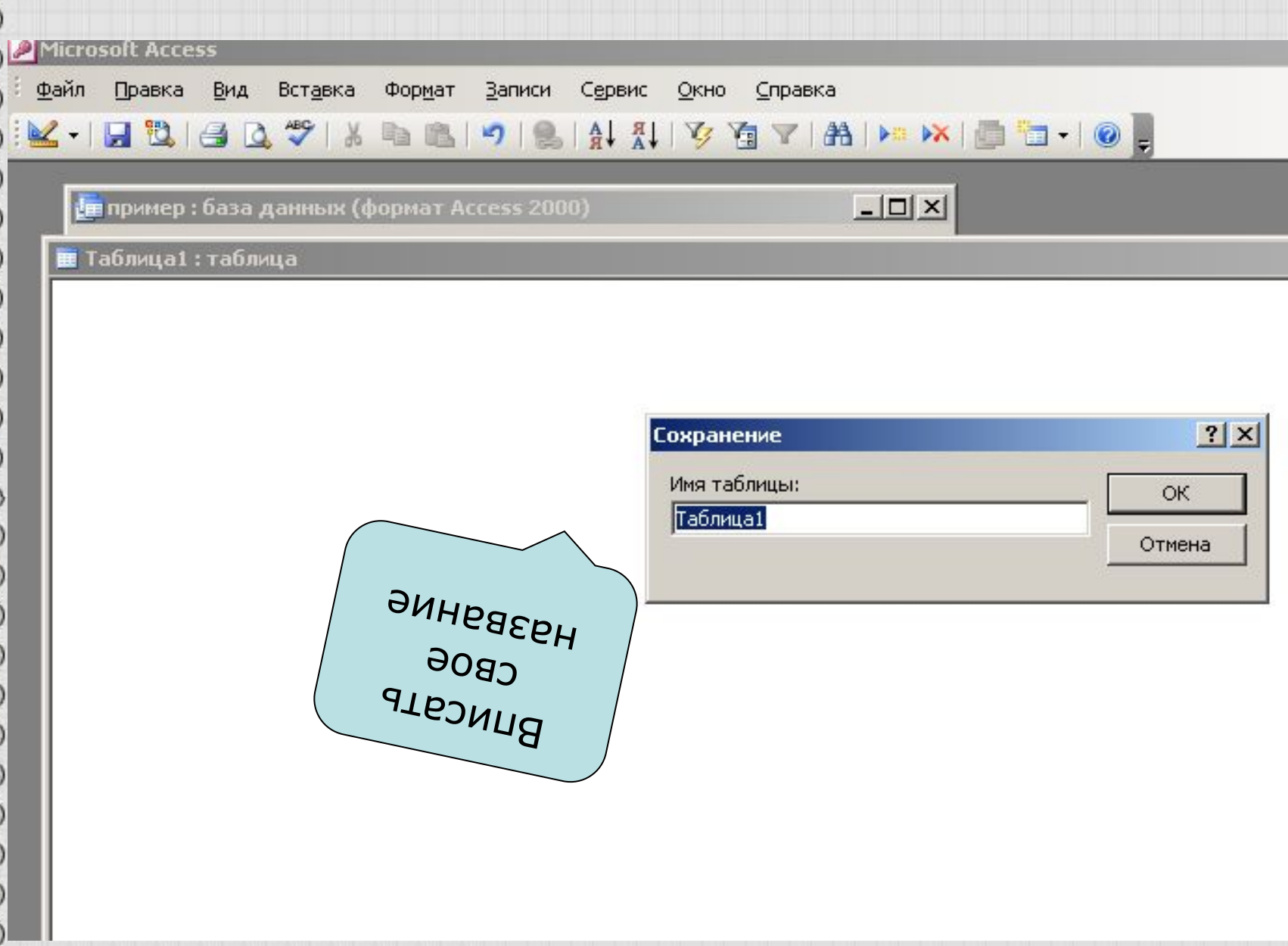

### **Можно не задавать ключевое поле или программа сама задаст такое поле**

### **Microsoft Office Access** Ключевые поля не заданы.

Хотя наличие таких полей не является обязательным, рекомендуется их задать. Таблица. должна иметь ключевое поле для установления. связей с другими таблицами базы данных. Создать ключевое поле сейчас?

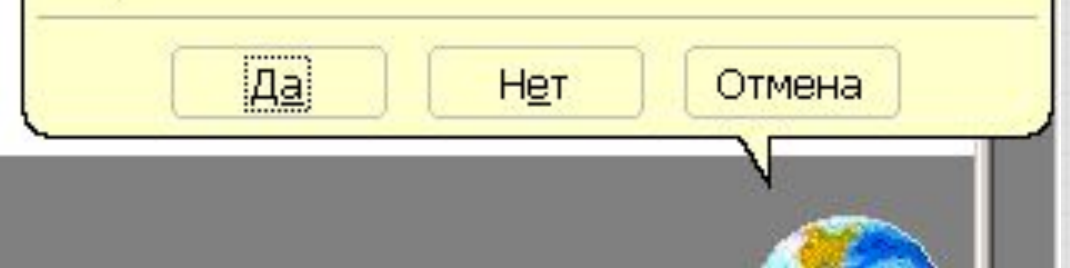